# **ROSS Version 2.16 Release Notes**

This is a synopsis of the new and corrected functionality included in ROSS version 2.16. The primary objective of version 2.16 is to upgrade to IBM Cognos version 10.2.1.1 from Cognos version 8 to improve navigation on the Reports pages.

#### **Installation**

No user actions required. Users will need to accept a new client update upon logging in after the deployment.

#### **New or Changed Functionality**

• None.

#### **Reports Changes**

- Launching Reports from the ROSS application will result in a new ROSS Reports Portal Page consisting of the following portlets, which will launch in an new IE browser window:
	- o Standard Reports (Current)
	- o Standard Reports (Historical)
	- o Search
	- o Links
	- o User Community Reports
- When logging directly into the ROSS Reports URL, not through the ROSS application, the public folders will no longer display. The ROSS Portal pages and User Community Reports folders will display. Standard Reports and access to links will be available through the ROSS Portal page; it is recommended to utilize the Portal page for report navigation. New URL: <http://rossreports.nwcg.gov/cognos/cgi-bin/cognos.cgi>
- The Links section of the ROSS Reports Portal page will contain the following links:
	- o Launch AR Current
	- o Launch AR Historical
	- o National Preparedness Level Data
	- o ROSS Quick Reference Cards. New link which opens the ROSS Quick Reference Cards in a new window. The "Printing/Reports" section will have information on how to perform common Report related tasks.
	- o ROSS User Community Reports Index. New link which opens a pdf document identifying Report titles, descriptions and sample formats of ROSS User Community Reports.
- Descriptions will be added to the Standard Reports folders:
	- o Administration: Reports used to facilitate management of a dispatch center's catalog and resource items.
	- o Incident: Reports used to facilitate management of an incident and assigned resources.
	- o Status: Report providing detailed and summary information on status of resources as maintained in ROSS.
- Descriptions will be added to the Standard Reports (Historical) folder:
	- o Historical (i.e., multi-year) versions of the Resource Order form, NFES Resource Order form and the Resource Order form by Dispatch Provider reports.
- IBM Cognos new Business Intelligence feature
	- o Save As Microsoft Excel 2007 Data format: Enables users to generate Microsoft Excel 2007 spreadsheets with list report data for further use.
	- o Format is similar to comma separated value files (.csv) and contains no formatting such as headers, footers, styling or data formatting.

#### **Screen Shots of ROSS Reports Portal Page:**

• Initial display page:

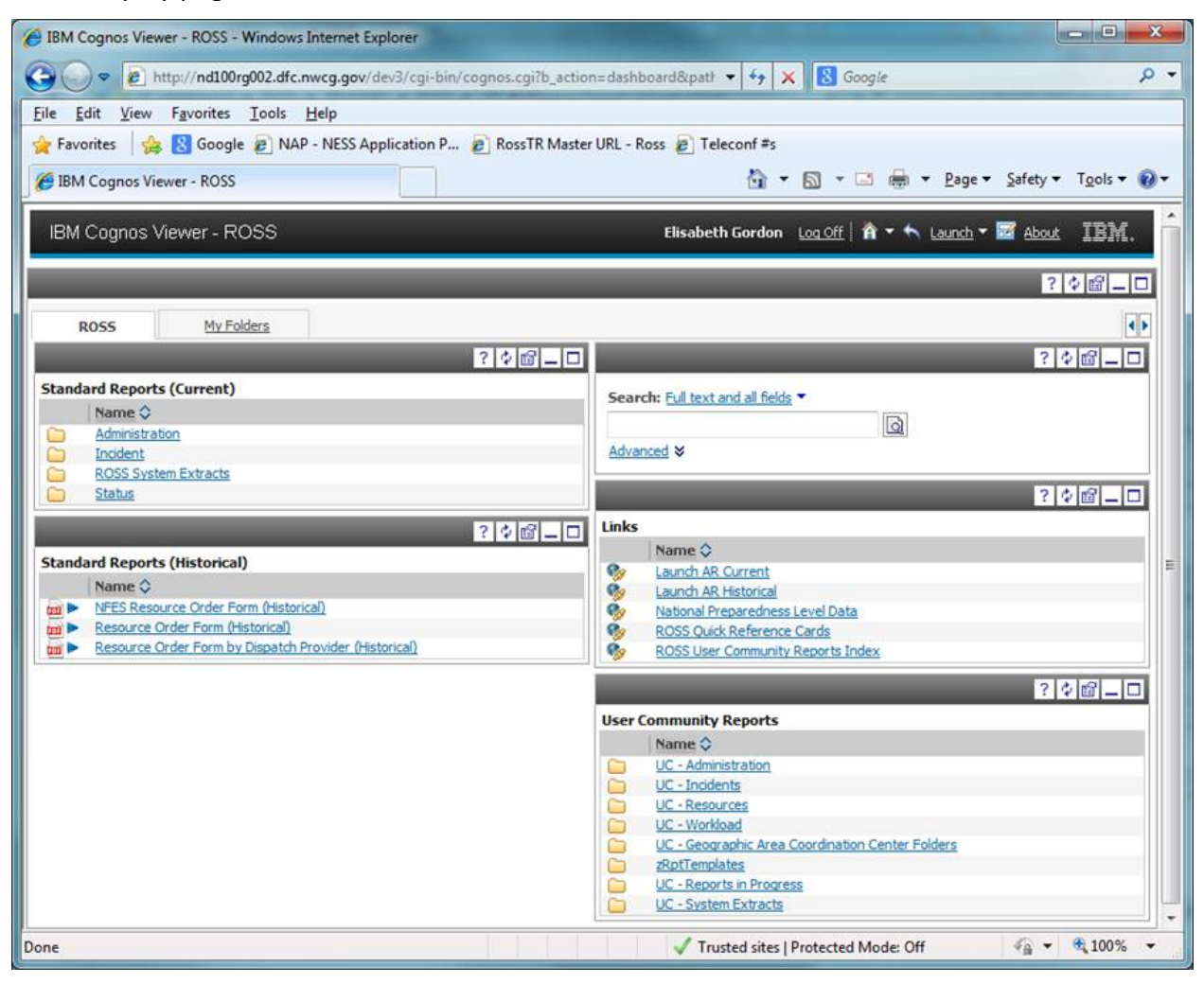

• When portlet window is maximized, (Maximize  $\Box$  button), more detail is displayed in the familiar reports view.

The Restore  $\overline{P}$  button returns to the ROSS Reports Portal.

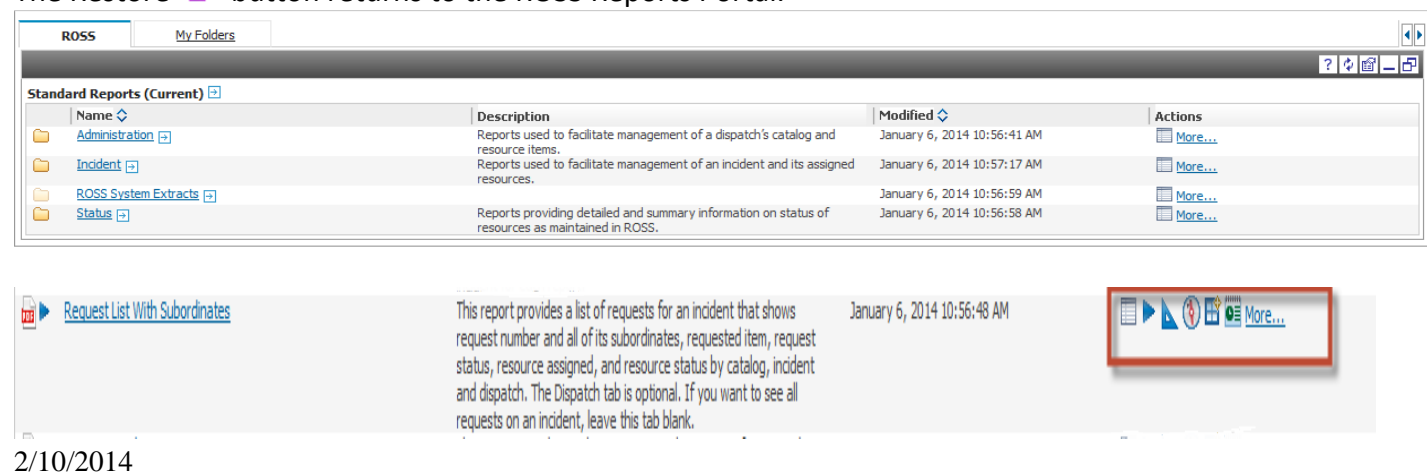

• In a portlet folder, the navigation path displays and the desired link can be click to go to that location:

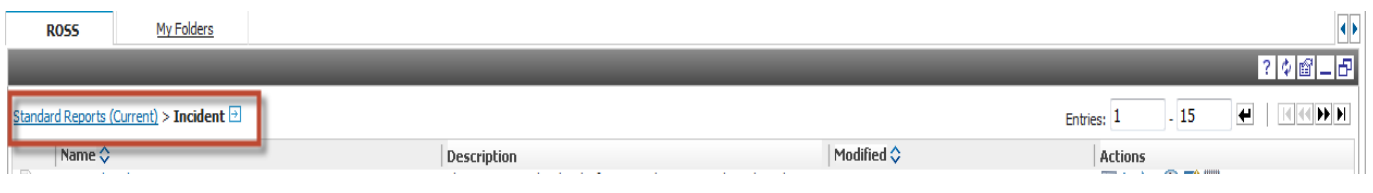

• The Open with IBM Cognos Connection **button will open Cognos Connections.** Normally, users will not need to navigate to Cognos Connection, unless they wish to update the IBM Cognos "My Preferences." From Cognos Connection, the second browser window can be closed or the active links in the navigation path can be selected to return to the ROSS/Portal page or the User Community Reports folder.

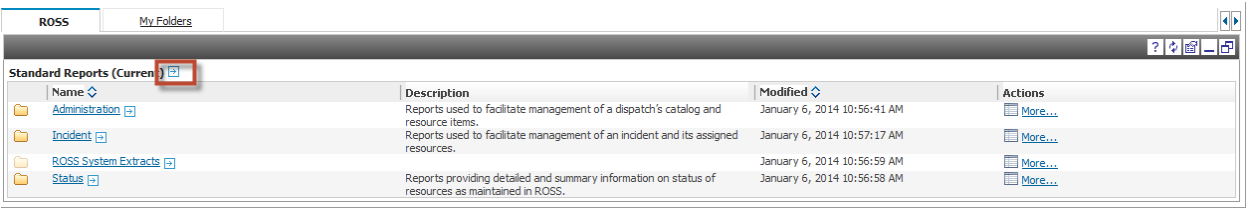

o After navigating to Cognos Connection, you are in the folder corresponding to the portlet.

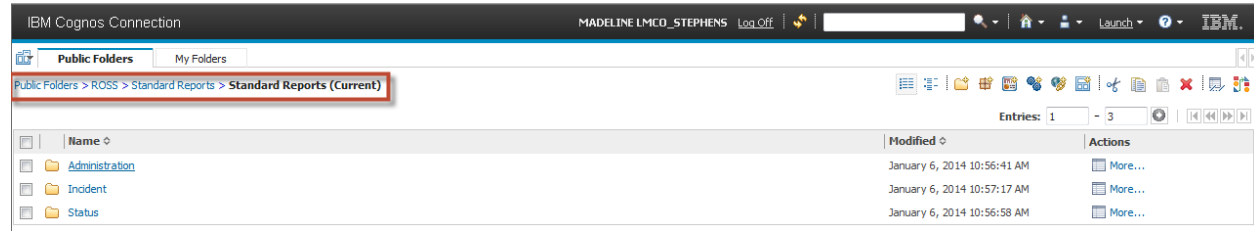

#### o My Preferences view.

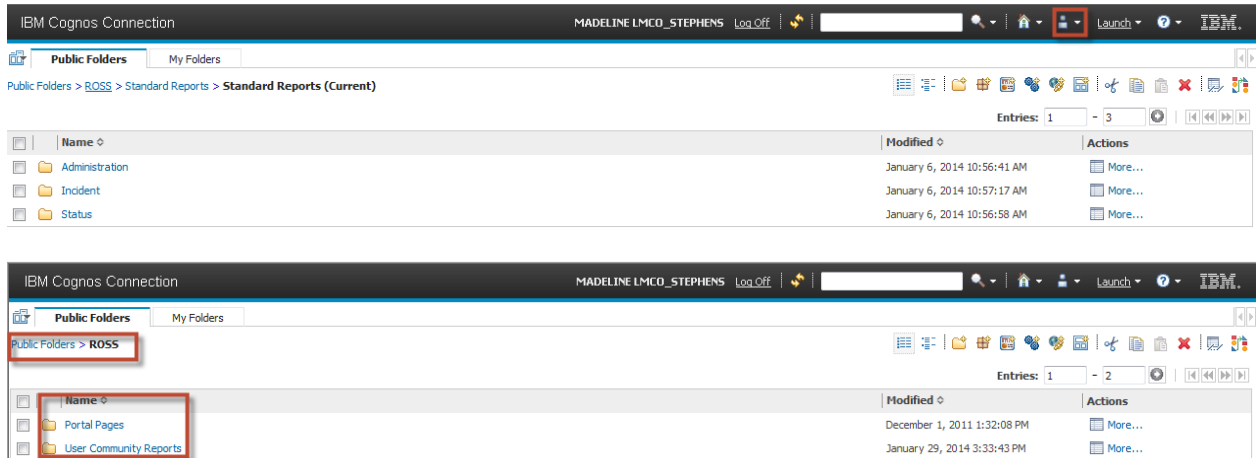

o Select the ROSS Portal page to navigate back to the ROSS Reports Page.

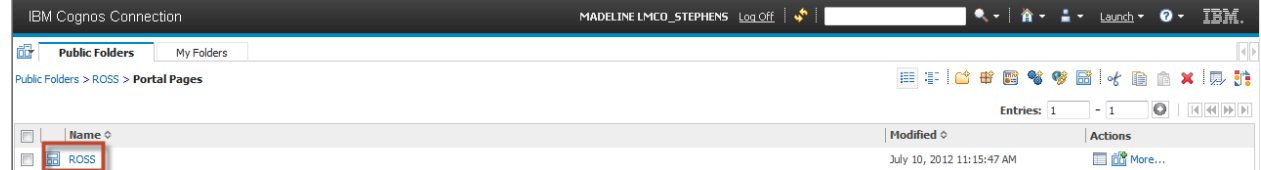

## **External Interface Changes**

• None

## **Additional Change Requests and Defects Fixed in this Version**

• None.

### **Other Known Issues and Workarounds**

• None.